# Editores: emacs y vi

# **1. El editor emacs**

## **1.1 Conceptos básicos**

**Búfer.** Un archivo abierto. El emacs puede mantener varios búferes activos. No confundir con *ventana* (ver más abajo).

**Minibúfer.** Pequeña zona en la parte inferior de la pantalla donde el usuario escribe sus órdenes.

**Modo.** El emacs detecta el tipo de fichero a partir de su extensión (C/C++, Ada, Lisp, makefile, etc.) **Región.** Una zona de texto entre el punto de inserción y una *marca*, que se coloca con **C-SPC**. Si tenemos entorno gráfico, es la zona que se marca con el ratón. **Ventana.** Área en pantalla donde se visualiza un búfer. Puede haber una o varias ventanas en pantalla.

## **1.2 Notación**

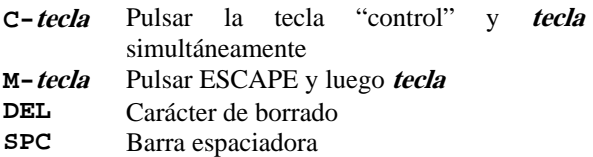

## **1.3 Entrar y salir**

Para entrar, escribir **emacs** Para salir, pulsar **C-x C-c**

## **1.4 Ayuda**

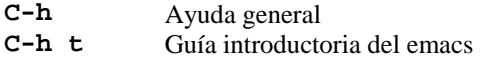

## **1.5 Ficheros**

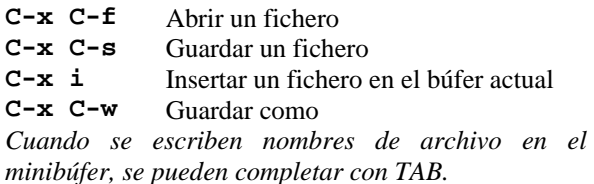

## **1.6 Desplazamiento**

*Si el sistema está bien configurado, funcionarán los cursores, avance y retroceso de página, etc. Siempre funcionarán las siguientes teclas:* 

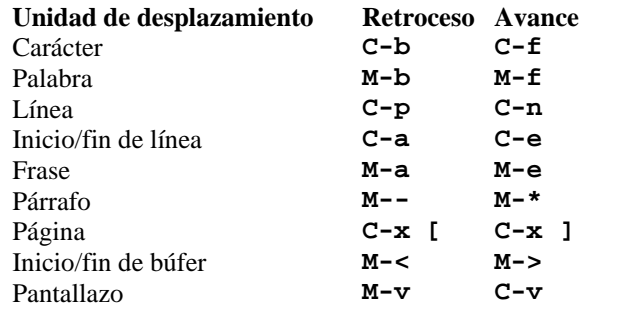

**C-u C-l** Deja la línea actual en el centro de la pantalla

## **1.7 Borrado**

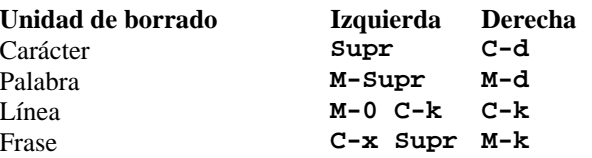

## **1.8 Regiones**

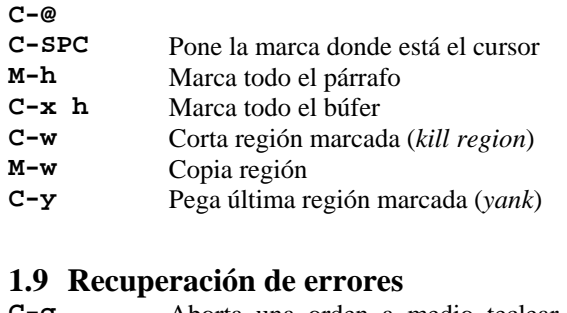

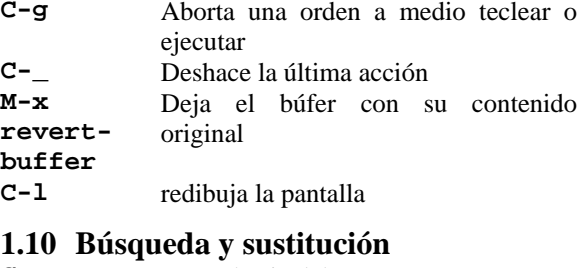

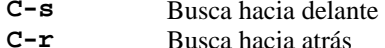

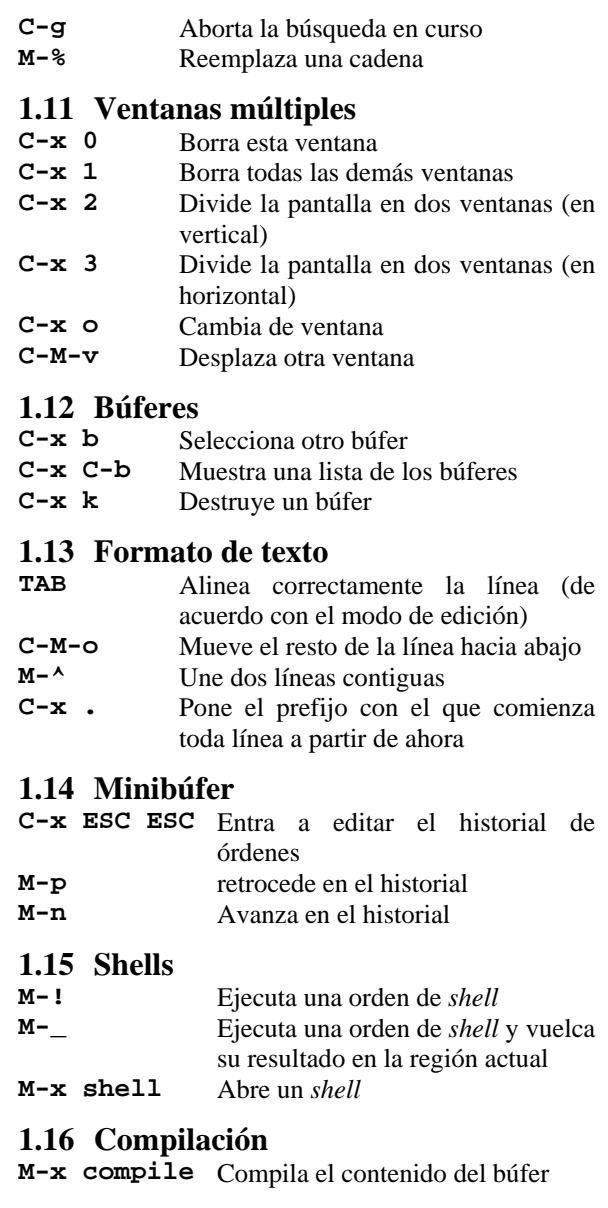

# **2. El editor vi**

# **2.1 Conceptos básicos**

- En el **vi** existen dos modos de trabajo: **modo de órdenes** (*command mode*) y **modo de inserción** (*insert mode*). En el modo de inserción, lo que se teclea aparece escrito en pantalla. Para pasar de modo de inserción a modo de órdenes, teclear **ESC**.
- • En las órdenes, el **vi** distingue mayúsculas de minúsculas.
- • El editor mantiene un búfer interno donde se guarda el último texto borrado o copiado (*yanked*).

# **2.2 Convenciones**

En este resumen, se usa esta notación:

- **N** es un número, por ejemplo **<sup>124</sup>**.
- **C** es un carácter cualquiera, por ejemplo **a**.
- **S** es una cadena de caracteres, por ejemplo **hola**. Puede contener espacios.

**^tecla** Pulsar control + **tecla** 

# **2.3 Llamar al vi**

Escriba **vi nombre\_del\_fichero**. El **vi** se inicia normalmente en modo de órdenes

# **2.4 Desplazamiento**

*(En algunas terminales, pueden funcionar los cursores)* 

- **<sup>H</sup>**retrocede un espacio
- **Nh** retrocede *N* espacios
- **<sup>l</sup>**avanza un espacio
- **j** avanza una línea
- **k** retrocede una línea
- **<sup>w</sup>**avanza una palabra
- **Nw** avanza *N* palabras
- **b** retrocede una palabra
- **e** va al final de la siguiente palabra
- **^** va al inicio de la línea actual
- **\$** va al final de la línea actual
- **H** va al principio de la pantalla<br>**M** va al centro de la pantalla
- **<sup>M</sup>**va al centro de la pantalla
- **<sup>L</sup>**va a la última línea de la pantalla

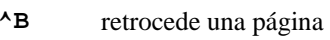

- **^F** avanza una página
- **NG** va a la línea *N*
- **G** va a la última línea del fichero

## **2.5 Borrado**

- **x** borra el carácter sobre el cursor **Nx** borra *N* caracteres a partir del cursor **dw** borra la palabra a la derecha del cursor **db** borra la palabra a la izquierda del cursor **dNb** borra *N* palabras a la izquierda del cursor **dd** borra la línea actual **d\$** borra hasta fin de línea Las órdenes de borrado guardan el texto suprimido en el *búfer* del editor. **2.6 Edición de texto J** funde dos líneas consecutivas en una sola **u** Deshace la última operación del editor **rC** Reemplaza el carácter encima del cursor por *<sup>c</sup>* cwS<ESC> Reemplaza la palabra encima del cursor por la cadena *<sup>s</sup>* **2.7 Inserción de texto (pasan a modo de inserción) i** inserta texto antes del cursor **a** inserta texto a partir del cursor<br> **I** inserta texto desde el principi **<sup>I</sup>**inserta texto desde el principio de la línea
- actual
- **A** inserta texto desde el final de la línea actual **<sup>o</sup>**abre una línea bajo el cursor y pasa a modo inserción
- **<sup>O</sup>**abre una línea sobre el cursor y pasa a modo inserción

## **2.8 Búsqueda y sustitución de cadenas**

**/S** Busca **s** hacia adelante en el fichero **?S** Busca **s** hacia atrás en el fichero **n** Repite la última búsqueda **:1,\$s/S1/S2/g** Sustituye la cadena **s1** por la cadena **s2** en todo el fichero

- **:3,8s/ S1/S2/g** Sustituye la cadena **s1** por la cadena **s2** desde la línea 3 hasta la línea 8 **:.,10s/ S1//g** Borra las apariciones de la
	- cadena **s1** desde la línea actual hasta la línea 10

# **2.9 Manejo del búfer**

- **yw** Copia la siguiente palabra en el búfer
- $v$ *W* **Nw** Copia las siguientes *N* palabras en el búfer
- **yy** Copia la línea actual en el búfer
- **Nyy** Copia *N* líneas a partir de la actual en el búfer
- **<sup>p</sup>**Vuelca el contenido del búfer a la izquierda del cursor (operación de pegar)
- **P** Vuelca el contenido del búfer a la derecha del cursor (operación de pegar)

Las órdenes de borrado funcionan como operaciones de cortar (depositan el texto borrado en el búfer)

## **2.10 Ficheros**

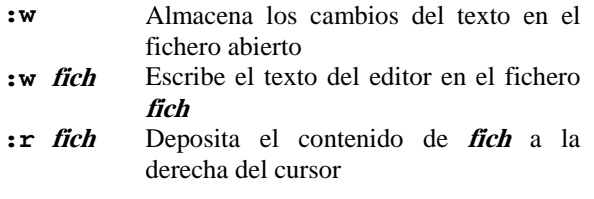

## **2.11 Otras órdenes**

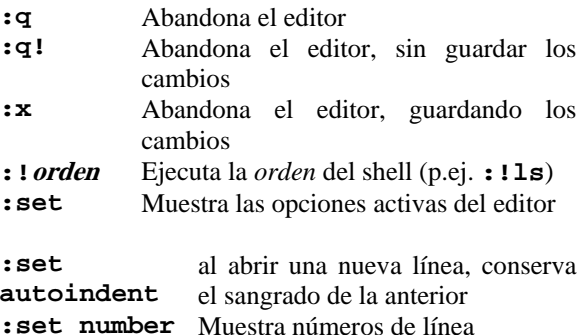